## **ACTIVITY REGISTRATION**

- **1.** Consult the School Calendar for dates of online registration for T Day clubs/activities. The hyperlink to the sign up page will be available by clicking the "Clubs/Activities Info & Registration" Button in the center of the RBC homepage.
- **2.** To use the online registration you will need your school network login and password. If you need your network login credentials, please stop by the circulation desk in the Media Center.

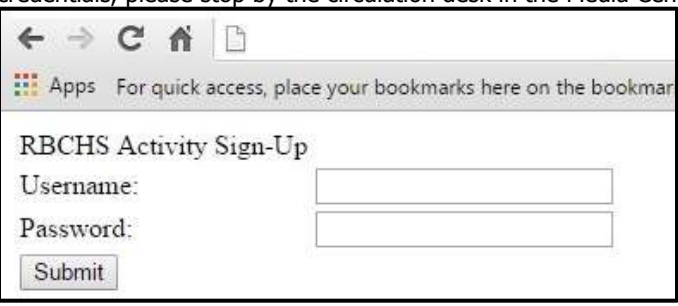

**3.** All students (other than officers that have been preregistered) must select a club/activity or silent study to attend during Activity periods. You must click "Submit."

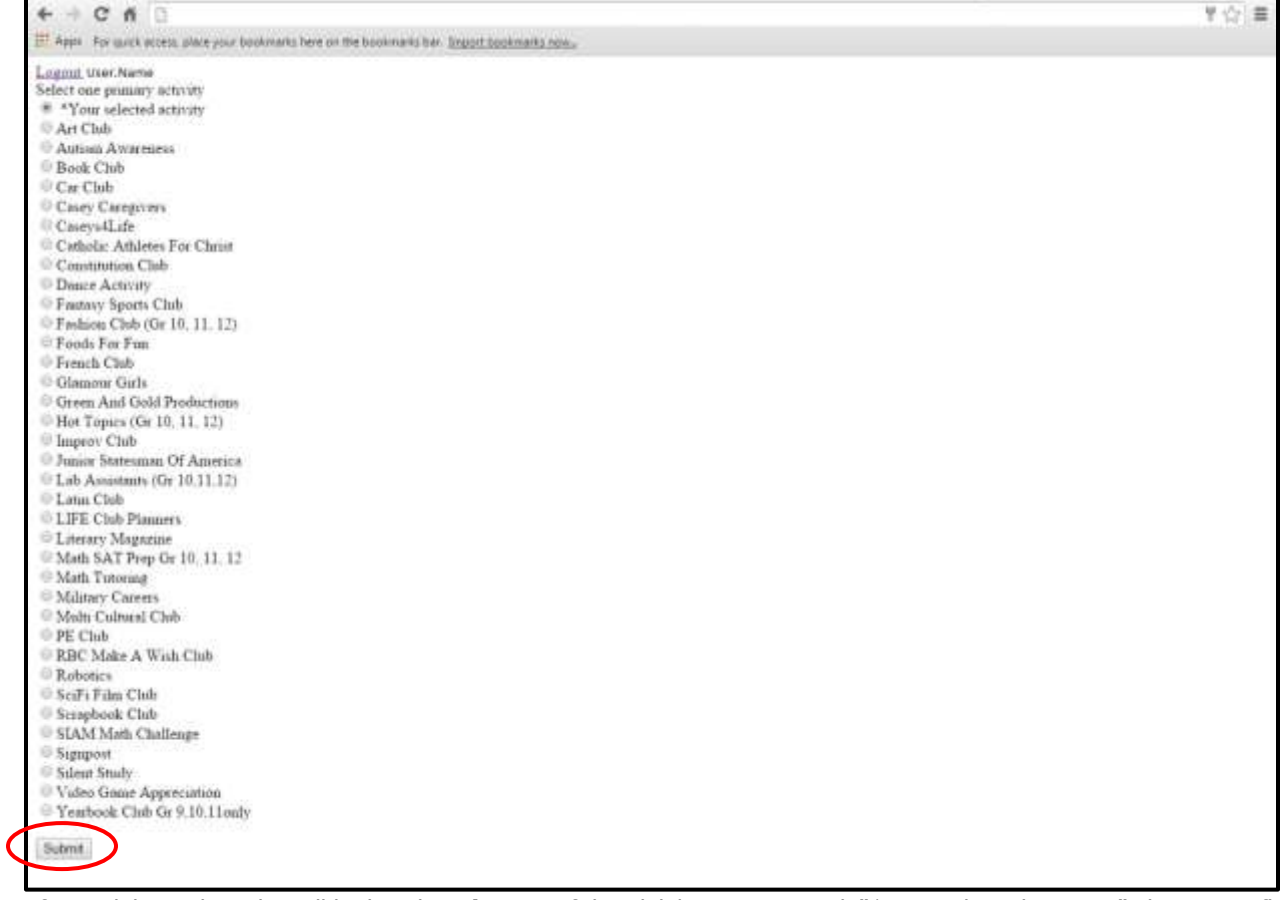

**4.** After a club is selected it will be listed **at the top** of the Club/Activity List with "\*Your selected activity." There is no flashy confirmation message. Click "Logout."

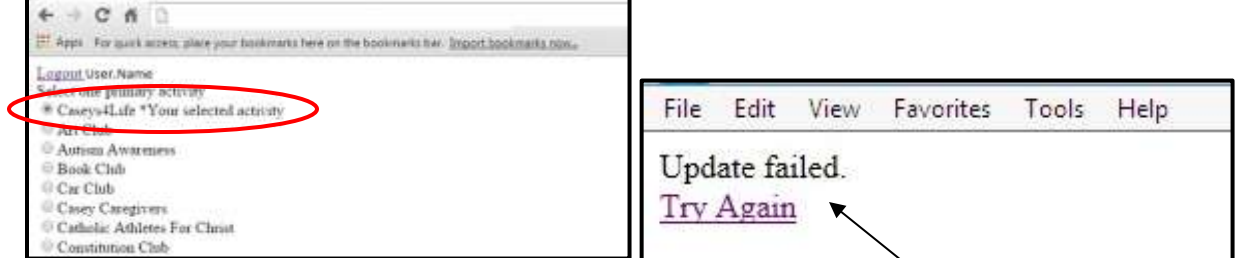

- **5.** Due to the number of students using the system at the same time, you may get this error message. Click "Try Again." If you see what you selected **at the top** of the Club/Activity List with "\*Your selected activity" you were still successfully registered. Click "Logout." If not, you will need to select a different activity.
- **6.** Any student who does not sign up will be assigned to a Silent Study.